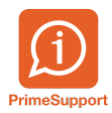

[Base de connaissances](https://support.primetechnologies.ch/en-US/kb) > [Questions fréquentes](https://support.primetechnologies.ch/en-US/kb/questions-fr-quentes) > [ProConcept](https://support.primetechnologies.ch/en-US/kb/proconcept) > [Créer une version de](https://support.primetechnologies.ch/en-US/kb/articles/cr-er-une-version-de-budget-pour-une-nouvelle-ann-e) [budget pour une nouvelle année](https://support.primetechnologies.ch/en-US/kb/articles/cr-er-une-version-de-budget-pour-une-nouvelle-ann-e)

Créer une version de budget pour une nouvelle année Anthony Malerba - 2023-09-12 - [Commentaires \(0\)](#page--1-0) - [ProConcept](https://support.primetechnologies.ch/en-US/kb/proconcept)

## **Objectif :**

Créer une version de budget 2023 à partir d'une version de budget 2022.

## **Prérequis :**

L'exercice comptable 2023 doit exister (objet "Exercices comptables", se positionner sur 2022, cliquer sur "Dupliquer").

La version de budget source, ici 2022, doit être en statut "Non arrêtée". Si besoin, modifier le statut dans l'objet "Budget finance".

## **Copier le budget :**

Depuis l'objet "Budget détaillé", ouvrir le budget 2022.

Faire un clic droit sur la version de budget, choisir "Copie version budget nouvelle année".

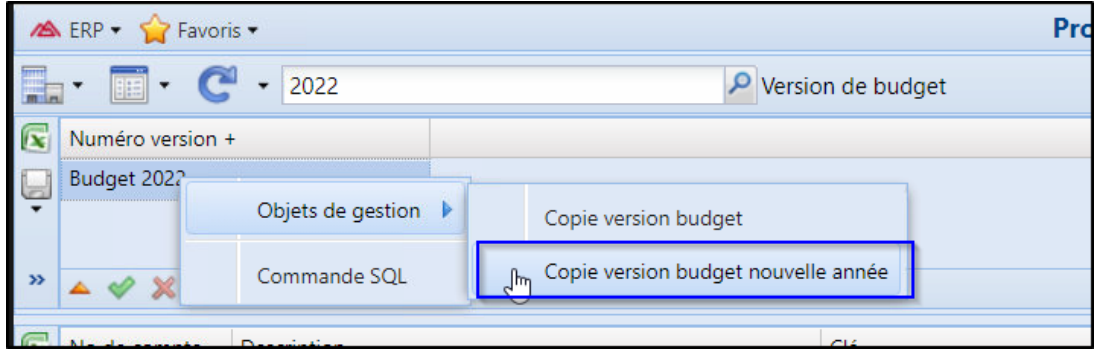

Renommer la version (1), valider (2) et cliquer sur "Exécuter" (3)

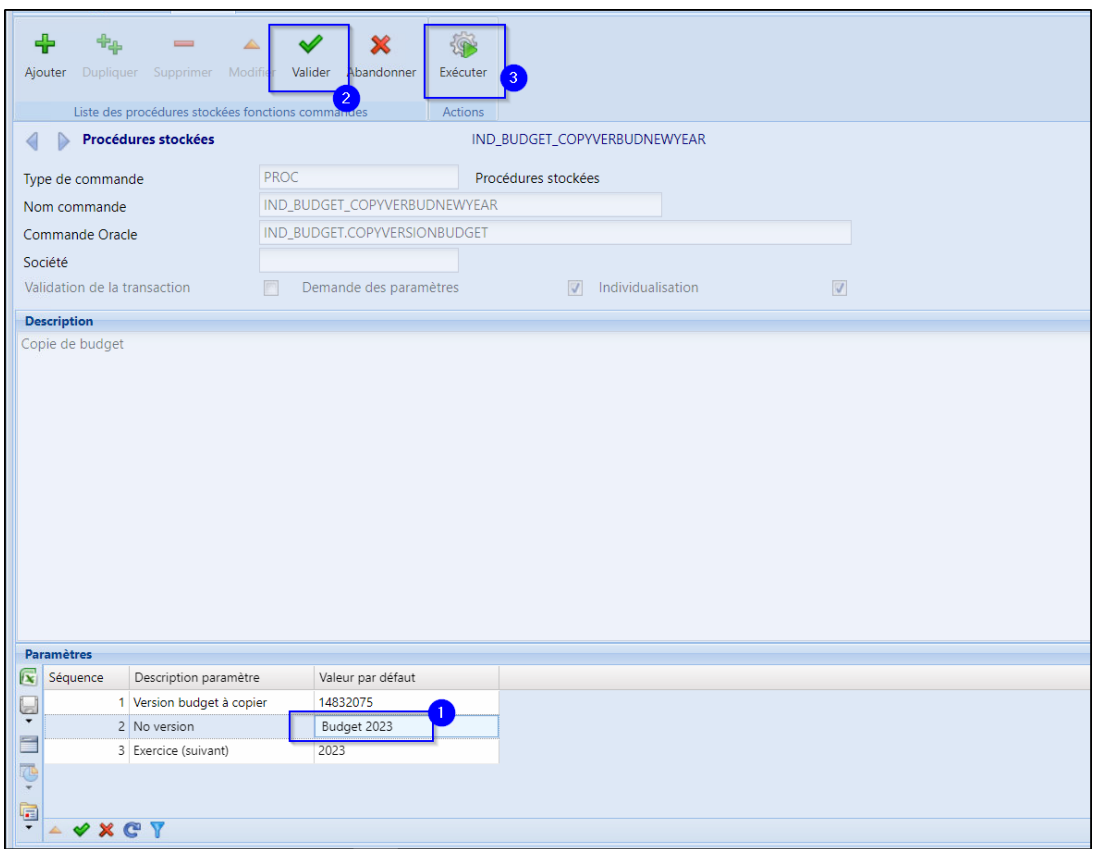

La version 2023 est créée.

Ne pas oublier de mettre la version par défaut dans l'objet "Budget finance"

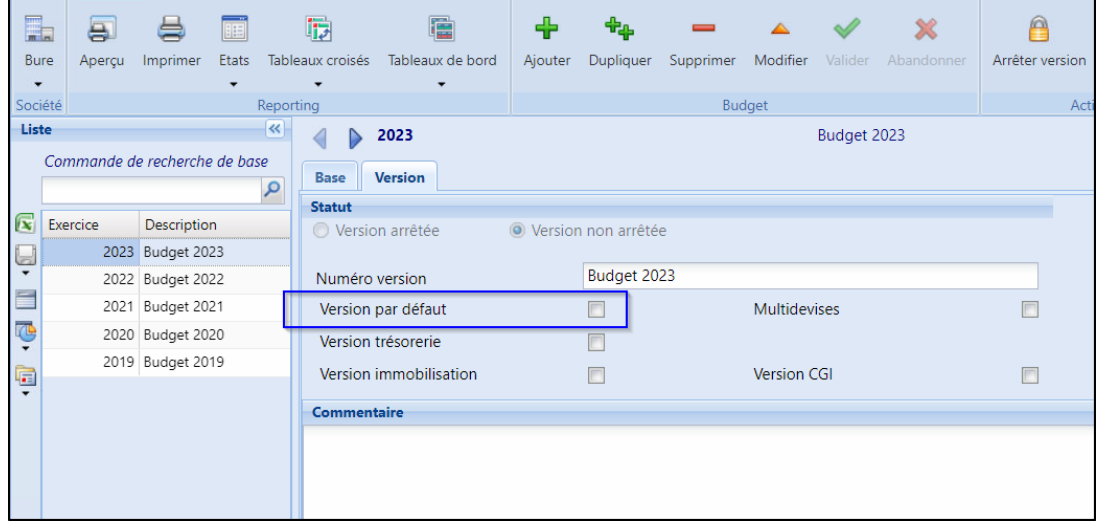